SESUG papers are distributed freely as a courtesy of the Institute for Advanced Analytics (http://analytics.ncsu.edu). SESUG Proceedings (c) SESUG, Inc (http://www.sesug.org) The papers contained in the SESUG proceedings are the property of their authors, unless otherwise stated. Do not reprint without permission.

## **Time Series Analysis with SAS <sup>R</sup> and R**

Samuel T. Croker, Independent Consultant

# **ABSTRACT**

When you need to analyze time series data but all you have is Base SAS®then you are faced with the decision of how to conduct the analysis outside of SAS. This usually requires you to break the workflow into several different steps, which increases both the work and potential for errors. One attractive solution is to use SAS for all data preparation and reporting while using R to conduct the analysis and data visualization. R is open source statistical computing and graphics software available for Windows, UNIX/LINUX and Mac OS X. The key to the simplicity of this technique is that all of the programming can be done within a SAS program. This technique should please both SAS and R enthusiasts and can be extended well beyond the boundaries of time series analysis.

## **INTRODUCTION**

SAS has very powerful and useful techiniques for solving time series modeling and forecasting problems. But what do you do when you do not have a license for SAS/ETS, IML or High Performance Forecasting? R is a great alternative for conducting analysis under these conditions. "*R is a language and environment for statistical computing and graphics.*" R is open source software that is a close relative to S-Plus. Since it is open source, there are numerous "bleeding edge" techniques that are not available in SAS or any other statistical software. Of course you should use caution when using such techniques in analysis as applicability and accuracy may be suspect. You should weigh out the advantages and disadvantages carefully and consider what the impact of an incorrect conclusion would be.

# **WHY USE BOTH SAS AND R?**

Both SAS and R have their own advantages and disadvantages. Data manipulation is much easier in SAS while generation of graphics can be easier in R. Also, R has many statistical features that SAS has not implemented. Developing your own statistical routines may be easier in R than SAS, particularly if you only have Base SAS. Although the new PROTO and FCMP procedures in SAS 9.2 may invalidate this last statement.

The key motivation for this demonstration is the need to consider a more complex time series forecasting model that can be done with SAS/STAT and SAS/ETS is not available. The key disadvantage in using SAS and R is that the R routines used may not have been subjected to the same level of scrutiny as the SAS procedures. This is not a trivial disadvantage and must be considered very carefully.

# **COMPARING SAS/ETS AND R FOR TIME SERIES ANALYSIS**

## **INDIVIDUAL SAS AND R ELEMENTS**

### **THE SAS PART**

Data manipulation is much easier in SAS than in R. Assuming that only Base SAS is licensed, then you do not have access to SAS/ACCESS features that allow writing to databases. So the data will need to be written to a flat file that R can then import easily. R does not require that a time series object be time indexed as SAS does, but this means that the time series has to be adjusted before sending it over to R. First you have to make sure that the time series is complete, meaning that it is composed of equally time spaced observations with no missing values.

One effective way to make sure that a time series is complete without using the EXPAND or TIMESERIES procedures is to merge a complete time sequence to your data then aggregate to the level desired. If you have transactional data that is dense at the hourly level but not at the minute level then it would be appropriate to aggregate to the hourly level. This can easily be done with the MEANS procedure: First, create a SAS DATESTAMP value that only goes down to the hour:

```
data have;
    set have;
    tx datestamp=DHMS(mdy(month,day,year),hour, 0,0);
run;
proc means data=have NWAY NOPRINT;
    class year month day hour;
     output out=want
          sum(transaction_value)=hourly_value;
run;
```
This will sum up all of the transaction value variables to the hour on the day, month and year that they occurred, but missing hourly values will not be accounted for. It may be more appropriate to take the average or median instead of the sum depending on the type of variable that you are aggregating.

To ensure that the time series is complete in terms of the missing hourly observations, first create a dataset that has an hourly observation for every possible observation in the WANT dataset.

Next, calculate the minimum and maximum dates. the SELECT INTO tool in PROC SQL is handy for doing this as shown below, but there are other methods as well. In this case the select statement will return two columns corresponding to the minimum and maximum dates of the series and the into : stores the results in the macro variables startdate and enddate.

```
proc sql noprint;
select
           min(tx_datestamp)
          ,max(tx_datestamp)
          into
                :startdate
               ,:enddate
from WANT;
quit;
```
Then, create the date sequence with correctly formatted missing values. All that this data step does is create a template data set with every expected date/time (no missing values) at the correct interval with zeros for the value. If you want to have a different default value for missing values then substitute the zero with this value. SAS recognizes DTHOUR as an interval of one hour applied to a datetime variable. You may remember that dates and times in SAS are represented internally by numeric values. For datetime variables this integer representation is the number of seconds since Jan 1, 1960. To increment by one hour you could also use by 3600 in place of by dthour.

```
data hourly_template;
hourly_value=0;
do &startdate to &enddate by dthour;
output;
end;
run;
```
In this example a missing value is a structural zero. This means that missing  $= 0$  and assumes that the missing values were not due to a measurement malfunction or some other error.

Finally, merge the complete hourly template to the existing hourly sums. The resulting dataset should have all of the data from the WANT dataset with missing dates filled in with zeros.

```
data finalseries
merge want (in=y1)
             hourly_template (in=y2);
```
if y1; by hourly\_value; run;

Again, if SAS/ETS is available then PROC TIMESERIES or PROC EXPAND will handle this problem with much less code.

### **A BRIEF INTRODUCTION OF TIME SERIES ANALYSIS WITH R**

There are a few ways of integrating R into a SAS programming framework but it is perhaps best to keep it as simple as possible. The method described here will create an R program using put statements in the data step, written out to a file. Then the R program will be called using the  $X$  command. This is the simplest way to call R by executing the R command line via the SAS x command, which accesses the operating system shell.

For the sake of simplicity the R functions utilized are shown in the most basic state.

**Plotting the Time Series Attributes** The R functions used below all act upon R time series objects. R time series objects do not have to have a time index and can be simply a vector of observations. It is up to the user to ensure that they are comprised of equally spaced and complete observations. The library() function ensures that the R tseries library is loaded. This library contains a time series object called  $\arctan$ which is the classic airline passenger data frequently referenced in the literature of time series analysis. To look at the time series itself you can use the  $t$ splot ( $t$ sobject) function.

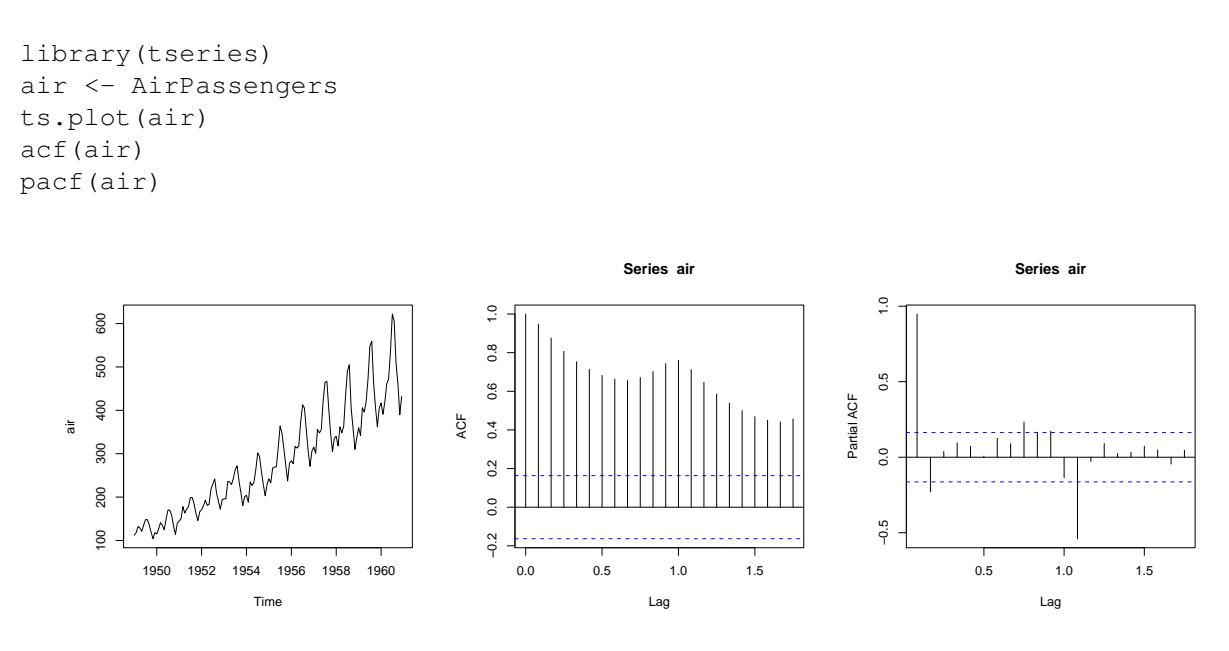

Figure 1: Results from R *ts.plot, acf and pacf* Functions

For classical additive decomposition you can use the decompose function along with the plot function. The resulting window was stretched to 900 x 300 pixels before saving.

#### plot(decompose(air))

Without explanation, this series looks to need a single difference and appears to have a seasonal component at a lag of 12. Tentative ARIMA fitting is done using the arima R function. The model that will be fit will be an ARIMA( $(0, 1, 1) \times (0, 1, 1)_{12}$ . The SAS documentation has examples from many different procedures for analyzing this time series and can be found by searching the SAS documentation for SASHELP.AIR. There are also many different options in R for fitting time series models and only the seasonal ARIMA model described above will be covered here.

**Decomposition of additive time series**

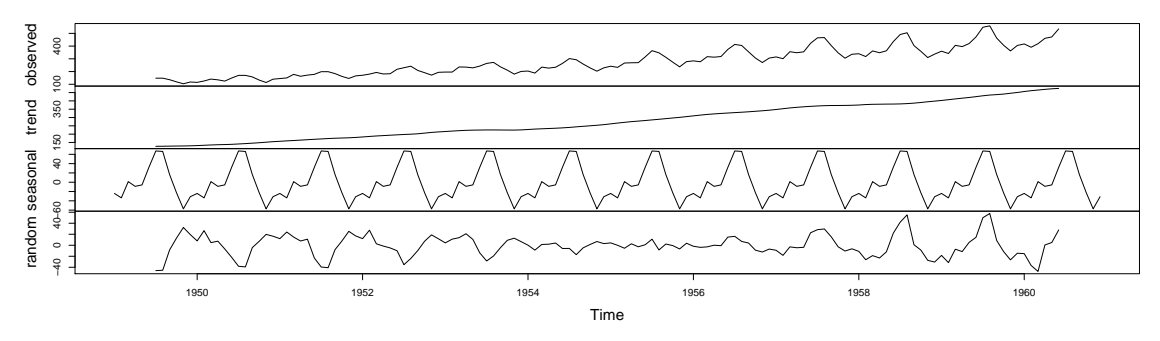

Figure 2: Results from Plotting the R *decompose* Function

#### **Fitting an ARIMA model to the Time Series**

air.fit  $\leq$  arima(air, order=c(0,1,1), seasonal=list(order=c(0,1,1), period=12)) tsdiag(air.fit)

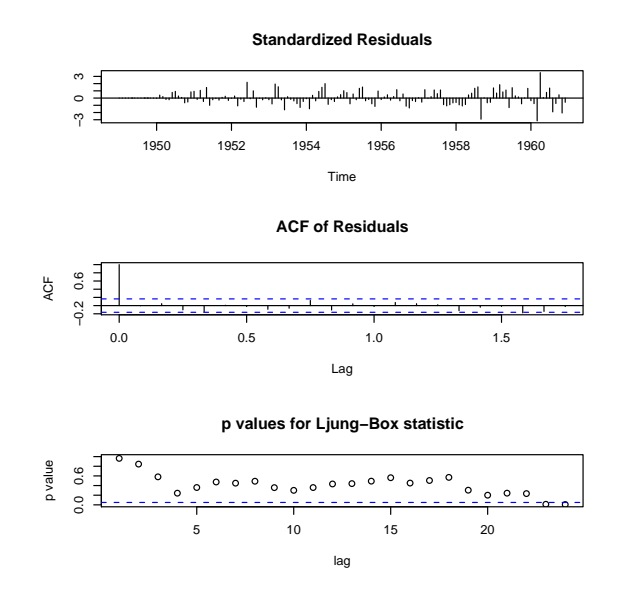

Figure 3: Results from Plotting the R *tsdiag* Function

**Forecasting** The Forecasting R package can produce ARIMA forecasts and has a plot function that produces fan type forecasting plots.

```
library(forecast)
air.forecast <- forecast(air.fit)
plot.forecast(air.forecast)
```
Without further comment on the fitting and forecasting, the R analysis is done.

### **JOINING R TO SAS**

You can do this several ways but the easiest to explain is to execute R from SAS in the same way that you execute R from the command line using batch processing. In order to use the results produced by R you **Forecasts from ARIMA(0,1,1)(0,1,1)12**

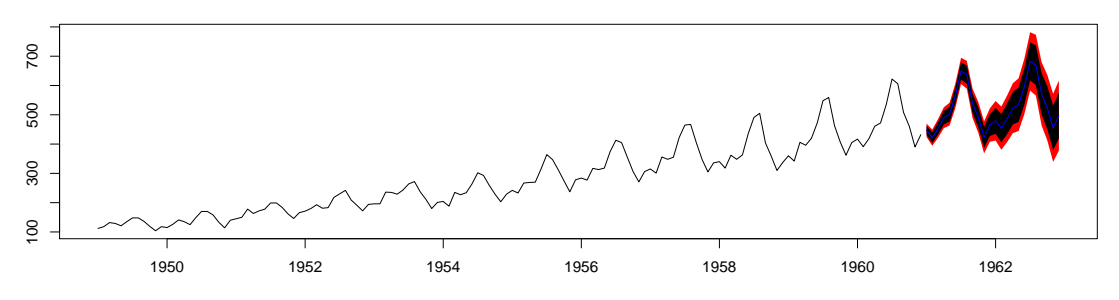

Figure 4: Results from Plotting the R *plot.forecast* Function

have to save the output from R in such a way that it can be used by SAS if this is desired.

**Writing the R Program** The initial R download also comes with a base set of packages but not all. Packages are pieces of software that usually correspond to one type of analysis or research. Packages will contain one or more libraries, which in turn contain the functions, data sets and other objects. You will see the library R function in the code below. This function loads the ancillary library into memory but you must first install the package from CRAN. The simplest way to do this is with the R Package Installer which is located in the main menu under Packages or Packages and Data. This menu varies depending on what operating system or R version that you are using but is intuitive.

#### **Calling the R Program**

```
options xwait xsync;
/* three methods: */
/* 1. Call R directly - Some errors are not reported to log \ast/x "'C:\Program Files\R\R-2.6.2\bin\r.exe'
     --no-save --no-restore <""&rsourcepath\source\tsdiag.r"">
     ""&rsourcepath\output\tsdiag.out""";
/* 2. Execute via the rterm utility -
         -errors not reported to log show in terminal*/
x c:\r\rspawn <c:\R\source\tsdiag.r> c:\R\output\tsdiag.out;
/* where rspawn.bat is only:
     rterm.exe --no-save --no-restore
     exit
\star//* 3. From data step */data _null_;
     call system("rterm --no-save --no-restore
          <c:\R\source\tsdiag.r> c:\R\output\tsdiag.out");
run;
```
#### **Returning Results to SAS**

```
/* include the R log in the SAS log */data _null_;
    infile "&rsourcepath\output\tsdiag.out";
```

```
file log;
    input;
   put 'R LOG: ' _infile_;
run;
/* include the image in the sas output.
    Specify a file if you are not using autogenerated html output */ods html;
data _null_;
   file print;
   put "<IMG SRC='" "&rsourcepath\output\plot.png" "' border='0'>";
   put "<IMG SRC='" "&rsourcepath\output\acf.png" "' border='0'>";
   put "<IMG SRC='" "&rsourcepath\output\pacf.png" "' border='0'>";
   put "<IMG SRC='" "&rsourcepath\output\spect.png" "' border='0'>";
   put "<IMG SRC='" "&rsourcepath\output\fcst.png" "' border='0'>";
run;
ods html close;
```
You might find the first approach the easiest to debug.

## **AN INTEGRATED EXAMPLE**

All of the R output including source, logs and graphics will be stored in a single directory for simplicity. In practice it is better to put these into a file structure that makes sense for your application. For example, it may be necessary to create sub-directories for source, output and logs.

The R source code can be written and saved separately, or it can be written out from SAS. The only advantage from writing it from SAS is that all of the programming can be done from a single interface-the SAS Editor of your choice. This will be the method used here.

```
filename congtrez url
'http://waterdata.usgs.gov/nwis/uv?cb_00065=on&format=rdb&period=31&site_no=02169810';
data congaree_trez;
    infile congtrez dlm='09'x;
     length agency $10 site $10 obsdatetime 8 stage 8;
     informat obsdatetime anydtdtm16.;
     format obsdatetime datetime28.
                obsdate mmddyy10.;
     input agency @;
     if agency ˜= 'USGS' then delete;
     input site $ obsdatetime stage;
    obsdate=datepart(obsdatetime);
    obshour=hour(obsdatetime);
run;
proc means data=congaree_trez
    nway
    noprint;
    class agency site obsdate obshour;
     output out=congaree_trez_hourly_avg
          mean(stage)=hourly_mean_stage;
run;
\%let rsourcepath=c:\r_out;
```

```
data _null_;
    set congaree_trez_hourly_avg;
     /*write out only the hourly data
          for simplicity - you can make this
          as detailed as you want*/
     file "&rsourcepath.\congaree_trez_hourly.dat";
    put hourly_mean_stage;
run;
data _null_;
   file "&rsourcepath.\tsdiag.r";
    fcst=tranwrd("&rsourcepath\fcst.png",'\','\\');
   diag=tranwrd("&rsourcepath\plot.png",'\','\\');
    spect=tranwrd("&rsourcepath\spect.png",'\','\\');
    acf=tranwrd("&rsourcepath\acf.png",'\','\\');
   pacf=tranwrd("&rsourcepath\pacf.png",'\','\\');
   put "library(forecast)";
   put "cong_trez <- read.table('c:\\r_out\\congaree_trez_hourly.dat')";
   put 'cong_trez.ts <- ts(cong_trez)';
   put 'cong_trez.fit <- arima(cong_trez.ts,order=c(1,1,0))';
    /* redirect graphs to a png file */put 'png(filename="' diag '")';
   put 'tsdiag(cong_trez.fit,6)';
   put 'dev.off()';
   put 'cong_trez.fcst<-forecast.Arima(cong_trez.fit)';
   put 'png(filename="' fcst '")';
   put 'plot.forecast(cong_trez.fcst)';
   put 'dev.off()';
   put 'png(filename="' acf '")';
   put 'acf(cong_trez.ts)';
   put 'dev.off()';
   put 'png(filename="' pacf '")';
   put 'pacf(cong_trez.ts)';
   put 'dev.off()';
   put 'png(filename="' spect '")';
   put 'spectrum(cong_trez.ts)';
   put 'dev.off()';
run;
options xwait xsync;
/* three methods: */
/* 1. Call R directly - Some errors are not reported to log \starx "'C:\Program Files\R\R-2.7.1\bin\r.exe'
     --no-save --no-restore <""&rsourcepath\tsdiag.r"">
     ""&rsourcepath\tsdiag.out""";
/* include the R log in the SAS log */
```

```
data null;
    infile "&rsourcepath\tsdiag.out";
   file log;
   input;
   put 'R LOG: ' _infile_;
run;
/* include the image in the sas output.
    Specify a file if you are not using autogenerated html output */ods html;
data _null_;
   file print;
   put "<IMG SRC='" "&rsourcepath\plot.png" "' border='0'>";
   put "<IMG SRC='" "&rsourcepath\acf.png" "' border='0'>";
   put "<IMG SRC='" "&rsourcepath\pacf.png" "' border='0'>";
   put "<IMG SRC='" "&rsourcepath\spect.png" "' border='0'>";
   put "<IMG SRC='" "&rsourcepath\fcst.png" "' border='0'>";
run;
ods html close;
```
## **CONCLUSION**

Time series analysis with R from SAS is not an impossible task if you are willing to accept the method of writing out the R code from a SAS program, calling the code and then returning the results into SAS. This is very useful when working in an environment where SAS/ETS is not available and can even smooth over colleagues who are hesitant to work with the R interface and prefer to code in SAS.

### **REFERENCES**

Box, George E.P., Gwilym M. Jenkins and Gregory C. Reinsel. 1994. *Time Series Analysis: Forecasting and Control*, 3rd ed. Upper Saddle River, NJ: Prentice-Hall.

Holland, Philip R. "SAS to R to SAS" *PhUSE Proceedings*. October 2005. <[http://www.hollandnumerics.co.uk/pdf/SAS2R2SAS\\_paper.pdf](http://www.hollandnumerics.co.uk/pdf/SAS2R2SAS_paper.pdf)>

Holland, Chris P., Yan Zhu "Stellar Graphs Using SAS (but not necessarily SAS/GRAPH" *PharmaSUG Proceedings*. May 2006.

<<http://www.lexjansen.com/pharmasug/2006/technicaltechniques/tt17.pdf>>

Shumway, Robert H. and David S. Stoffer. 2006. *Time Series Analysis and Its Applications with R Examples*, 2nd ed. New York: Springer Science+Business Media, LLC.

### **SOFTWARE RESOURCES**

The R Project for Statistical Computing <[http://www.R-project.org/](http://www.R-project.org/ )> (Accessed March 25, 2008).

R Full Reference Manual *R: A Language and Environment for Statistical Computing* <<http://cran.r-project.org/doc/manuals/fullrefman.pdf>> (Accessed March 25, 2008).

R tseries Package *tseries: Time series analysis and computational finance* <<http://cran.r-project.org/web/packages/tseries/index.html>> (Accessed March 25, 2008).

R forecasting Package *forecasting: Bundle of forecast, fma, Mcomp, expsmooth* <<http://cran.r-project.org/web/packages/forecasting/index.html>> (Accessed March 25, 2008).

## **CONTACT INFORMATION**

I value and encourage your comments and questions! You can contact the author at:

**Name:** Samuel T. Croker **E-Mail:** scoyote at scoyote.net

SAS and all other SAS Institute Inc. product or service names are registered trademarks or trademarks of SAS Institute Inc. in the USA and other countries. (R) indicates USA registration. Other brand and product names are trademarks of their respective companies.